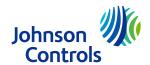

### **Delta VFD Programming**

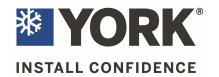

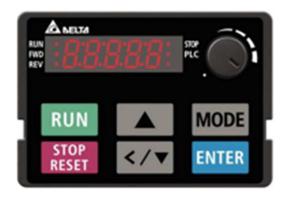

Normal display (home screen) on the Delta VFD can be rotated between the displays listed below, by using the **MODE** button.

| F6000  | Frequency Command          |  |  |  |  |  |
|--------|----------------------------|--|--|--|--|--|
| H 0.00 | Hertz output to the motor  |  |  |  |  |  |
| 05503  | DC Voltage output to motor |  |  |  |  |  |
| 8 0.00 | Output current             |  |  |  |  |  |
| Ead    | Rotation command           |  |  |  |  |  |
|        | Notation command           |  |  |  |  |  |

#### **Enter Password to Unlock the VFD**

Pressing the **ENTER** button will bring up the group # of the display.

Pressing the **ENTER** button a second time will bring up the parameter # of the display.

Raise the parameter # the **up \( \rightarrow \)** arrow until you see 07.

Press **ENTER** and 0 is displayed.

Use the **up** ▲ button and raise to 1234. The longer you hold the button the faster the display will advance. If you pass the number you can use the **down** ▼ button to lower the number until 1234 is displayed on the screen.

Press **ENTER** to accept the password. Display will show **END** then revert to 00.07

Password is now entered and all parameters will be visible and can be changed. Pressing **Mode** will take you back a step without saving anything. Press the **Mode** button until you get back to the home screen

#### Changing a parameter setting

Press the **ENTER** button to display the group number.

88.

Use the **UP** ▲ button until the group number you need is shown (example is group **06**)

06.

Press **ENTER** to display the parameter number

0600

Use the **UP**  $\triangle$  button to display the parameter you need. (example .**06**)

06.06

Press **ENTER** to display the value of the point. (factory setting is 2).

2

Use the **DOWN** ▼ button and lower to 1.

1

Press **ENTER** to save the new setting. You will briefly see **End** on the display followed by the

End

display reverting back to **06.06**. Pressing **Mode** will take you back one step. Use this method to navigate to any settings you want to change.

Parameters that should be changed are listed below

**01.07** The factory default is 25.00. Lower this setting to 0.50. this setting along with **01.11** will prevent jerk starting of the motor.

**01.11** This will be defato 0.00. Raise to 25.00

**02.35** The factory default is 0, change to 1 to allow the drive to restart after a power loss, if the enable fan command still exists and the VFD relay contacts are still closed.

**04.00** The factory default is 0.00. this will need to be set to 60.00 on units with electric heat that have a wire connected to MI3

**05.01** The factory setting will be the FLA rating of the motor. Add the service factor by multiplying this number by 1.15 and change the setting to the service factor amps.

**06.06** The factory default is 2 to allow the VFD to trip in the event the motor exhibits over amping. It can be changed to a 1 to have the VFD limit the output to the motor to prevent over amping and prevent the drive from displaying OT1.

**06.49** The factory default is 0, if changed to 1 it will allow the VFD to restart if exhibiting a low voltage fault. (LvA, LvD, LvS, LvN) **07.06** The This will be set at 0. Change to 1. This allows the VFD to restart after a momentary power loss.

07-28 – Delta has provided this new parameter, and it will be set from the factory at 0. Please set it to 12000 to enable it if it's required for your site.

<u>Power to the unit must be cycled off for 30 seconds and turned</u> back on to put the unit back under password protection.

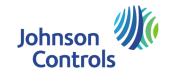

# **Delta VFD Programming**

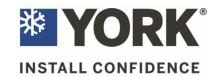

## Reference Table for the 7-segment LED Display of the Digital Keypad

| Number  | 0 | 1 | 2 | 3 | 4 | 5 | 6   | 7 | 8       | 9 |
|---------|---|---|---|---|---|---|-----|---|---------|---|
| Display | 0 | - | 2 | 3 | 4 | 5 | 8   | 7 | 8       | 9 |
| Number  | Α | a | В | b | С | С | D   | d | E       | e |
| Display | 8 | - | - | Ь |   | c | -   | ď | ε       | - |
| Number  | F | f | G | g | Н | h | - 1 | i | J       | j |
| Display | F | - | G | - | H | h | -   | ī | ل<br>ال |   |
| Number  | K | k | L | 1 | M | m | N   | n | 0       | 0 |
| Display | ۲ | - | L | - | - | - | -   | n | -       | 0 |
| Number  | Р | p | Q | q | R | r | S   | S | T       | t |
| Display | P | - | - | 9 | - |   | 5   | - | -       | E |
| Number  | U | u | V | V | W | W | X   | X | Y       | У |
| Display | U | U | - | Ū | - | - | -   | - | 3       | - |
| Number  | Z | Z |   |   |   |   |     |   |         |   |
| Display | - | - |   |   |   |   |     |   |         |   |